#### GETTING STARTED GUIDE

# PXIe-8238

This document includes instructions for installing and configuring your PXIe-8238 module.

# **Contents**

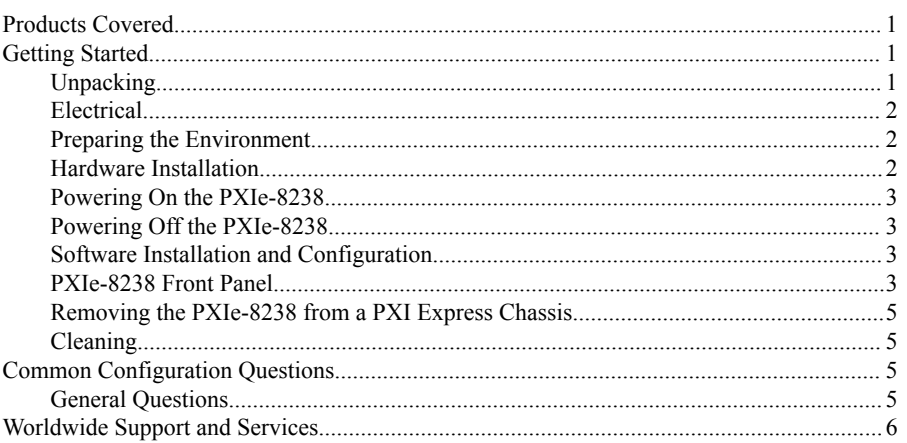

# Products Covered

This document covers the following products:

• PXIe-8238 (142470*x*-010L)

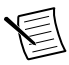

**Note** Following the model number above is the specific NI assembly number in parentheses. Ensure that the specifications of interest match the NI assembly number printed on the board. *x* denotes all letter revisions of the assembly.

# Getting Started

This section includes instructions for unpacking and installing your PXIe-8238 module. It also describes the module's front panel connectors.

# **Unpacking**

The PXIe-8238 ships in an antistatic package to prevent electrostatic discharge from damaging device components. To prevent such damage when handling the device, ground yourself using a grounding strap or by holding a grounded object, such as your computer chassis, and complete the following steps:

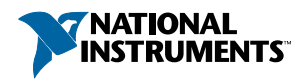

<span id="page-1-0"></span>1. Touch the antistatic package to a metal part of the chassis before removing the device from the package.

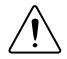

**Caution** Never touch the exposed pins of connectors.

- 2. Remove the device from the package and inspect the device for loose components or any other sign of damage.
- 3. Notify National Instruments if the device appears damaged in any way. Do *not* install a damaged device into your chassis.

#### **Electrical**

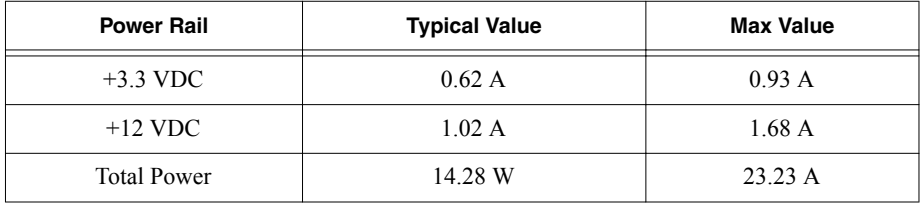

#### Preparing the Environment

Ensure the environment you are using the PXIe-8238 in meets the following specifications.

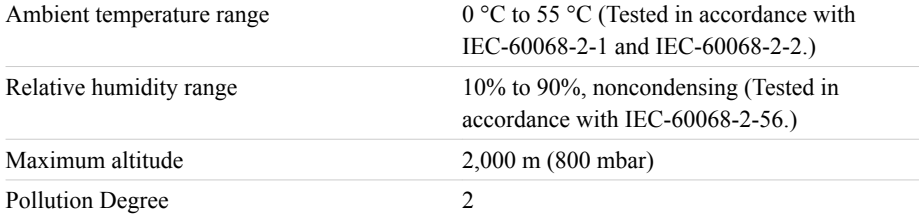

Indoor use only.

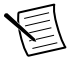

**Note** Refer to the *PXIe-8238 User Manual* for full PXIe-8238 specifications.

### Hardware Installation

The following are general instructions for installing the PXIe-8238.

Complete the following steps to install the PXIe-8238 in your PXI Express chassis.

1. Power off your PXI Express chassis, but leave it plugged in while installing the PXIe-8238. The power cord grounds the chassis and protects it from electrical damage while you install the module.

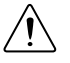

**Caution** To protect both yourself and the chassis from electrical hazards, leave the chassis off until you finish installing the PXIe-8238.

2. Remove or open any doors or covers blocking access to the slot in which you intend to install the PXIe-8238.

- <span id="page-2-0"></span>3. Touch a metal part of the chassis to discharge any static electricity that might be on your clothes or body.
- 4. Make sure the injector/ejector handle is in its downward position. Be sure to remove all connector packaging and protective caps from retaining screws on the module.
- 5. Identify the slot in which the PXIe-8238 will be installed in the chassis. Refer to the following table to determine which slot types the PXIe-8238 is compatible with.

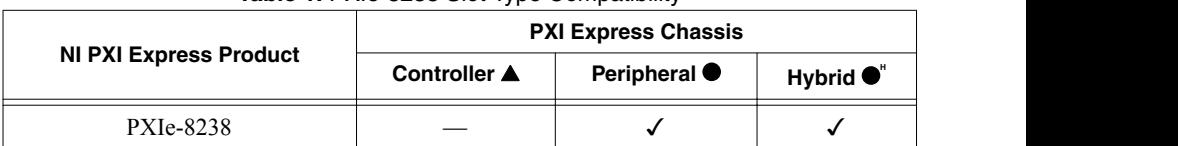

#### **Table 1.** PXIe-8238 Slot Type Compatibility

6. Align the PXIe-8238 with the card guides on the top and bottom of the slot. Hold the handle as you slowly slide the module into the chassis until the handle catches on the injector/ejector rail.

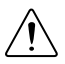

**Caution** Do not raise the injector/ejector handle as you insert the PXIe-8238. It will not insert properly unless the handle is in its downward position so that it does not interfere with the injector/ejector rail on the chassis.

- 7. Raise the injector/ejector handle until the module firmly seats into the backplane receptacle connectors. The front panel of the PXIe-8238 should be even with the front panel of the chassis.
- 8. Tighten the bracket-retaining screws on the top and bottom of the front panel to secure the PXIe-8238 to the chassis.
- 9. Replace or close any doors or covers to the chassis.

## Powering On the PXIe-8238

The PXIe-8238 powers on automatically when the chassis is powered on. To power on the PXIe-8238, turn on the chassis.

### Powering Off the PXIe-8238

The PXIe-8238 powers off automatically when the chassis is powered off. You also can power off the PXIe-8238 by shutting down the system controller.

### Software Installation and Configuration

The PXIe-8238 requires driver software to enable its features. For software installation instructions, go to *[ni.com/downloads](http://www.ni.com/downloads)*, enter PXIe-8238 in the **Downloads** text box, and click the search button.

### PXIe-8238 Front Panel

The following figure shows the front panel layout of the PXIe-8238.

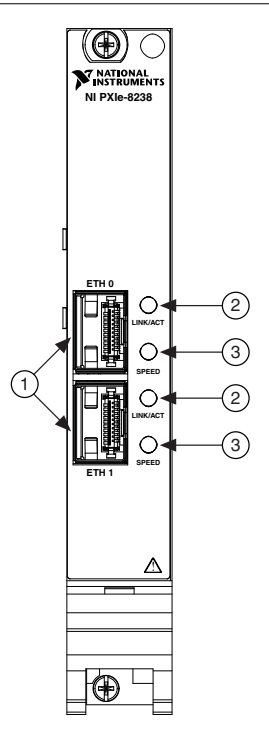

- 1. Ethernet Connector
- 2. LINK/ACT LED
- 3. SPEED LED

#### Front Panel Connectors

The following table lists various peripherals and their corresponding PXIe-8238 external connectors, bus interfaces, and functions.

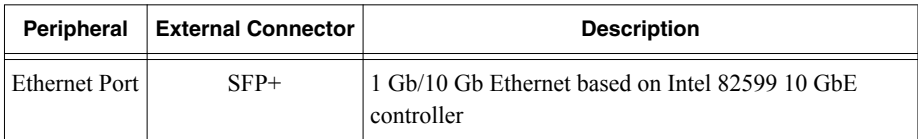

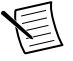

**Note** For optimum performance, the chassis must have at minimum a Gen2 x8 peripheral slot (for example, the PXIe-1085).

#### <span id="page-4-0"></span>Front Panel Features

The PXIe-8238 has the following front-panel features:

- Two front panel LEDs per port that show status:
	- *LINK/ACT* The Link/Activity LED indicates one of the following states:
		- No link: off
		- Linked no activity: green
		- Linked activity: blinking green
	- *SPEED* The Speed LED indicates one of the following states:
		- No link: off
		- Linked no activity: yellow = 1 GbE, green =  $10$  GbE
		- Linked activity: yellow = 1 GbE, green =  $10$  GbE

#### Removing the PXIe-8238 from a PXI Express Chassis

To remove the PXIe-8238 from a PXI Express chassis, complete the following steps.

- 1. Power off the chassis.
- 2. Remove any cables that may be attached to the module front panel.
- 3. Unscrew the two bracket-retaining screws in the front panel.
- 4. Press the injector/ejector handle down.
- 5. Slide the module out of the chassis.

#### Cleaning

Use a dry, low-velocity stream of air to clean the PXIe-8238 module. If needed, use a soft, nonmetallic brush for cleaning around components.

Make sure the module is completely dry and free from contaminants before returning it to service.

# Common Configuration Questions

This section answers common configuration questions you may have when using a PXIe-8238 module.

#### General Questions

#### What do the LEDs on the front panel mean?

Refer to the LED status descriptions in the *Front Panel Features* section.

#### My system boots fine as long as a particular module is not in my chassis.

The most common cause of this is a damaged module. Try the module in a different chassis or with a different controller. Also, remove any external cables or terminal blocks connected to

<span id="page-5-0"></span>the system. If the module does not work in these cases, it is likely damaged. Contact the module manufacturer for further troubleshooting.

Refer to the KnowledgeBase at *[ni.com/kb](http://ni.com/kb)* or product manuals section at *[ni.com/manuals](http://ni.com/manuals)* for more information specific to the module with which you are having difficulties.

# Worldwide Support and Services

The NI website is your complete resource for technical support. At *[ni.com/support](http://www.ni.com/support)*, you have access to everything from troubleshooting and application development self-help resources to email and phone assistance from NI Application Engineers.

Visit *[ni.com/services](http://www.ni.com/services)* for NI Factory Installation Services, repairs, extended warranty, and other services.

Visit *[ni.com/register](http://www.ni.com/register)* to register your NI product. Product registration facilitates technical support and ensures that you receive important information updates from NI.

A Declaration of Conformity (DoC) is our claim of compliance with the Council of the European Communities using the manufacturer's declaration of conformity. This system affords the user protection for electromagnetic compatibility (EMC) and product safety. You can obtain the DoC for your product by visiting *[ni.com/certification](http://www.ni.com/certification)*. If your product supports calibration, you can obtain the calibration certificate for your product at *[ni.com/calibration](http://www.ni.com/calibration)*.

NI corporate headquarters is located at 11500 North Mopac Expressway, Austin, Texas, 78759-3504. NI also has offices located around the world. For telephone support in the United States, create your service request at *[ni.com/support](http://www.ni.com/support)* or dial 1 866 ASK MYNI (275 6964). For telephone support outside the United States, visit the *Worldwide Offices* section of *[ni.com/](http://www.ni.com/niglobal) [niglobal](http://www.ni.com/niglobal)* to access the branch office websites, which provide up-to-date contact information, support phone numbers, email addresses, and current events.

Refer to the *NI Trademarks and Logo Guidelines* at ni.com/trademarks for information on National Instruments trademarks. Other product and company names mentioned herein are trademarks or trade names of their respective companies. For patents covering National Instruments products/technology, refer to the appropriate location: **Help**»**Patents** in your software, the patents.txt file on your media, or the *National Instruments Patent Notice* at ni.com/patents. You can find information about end-user license agreements (EULAs) and third-party legal notices in the readme file for your NI product. Refer to the *Export Compliance Information* at ni.com/legal/export-compliance for the National Instruments global trade compliance policy and how to obtain relevant HTS codes, ECCNs, and other import/export data. NI MAKES NO EXPRESS OR IMPLIED WARRANTIES AS TO THE ACCURACY OF THE INFORMATION CONTAINED HEREIN AND SHALL NOT BE LIABLE FOR ANY ERRORS. U.S. Government Customers: The data contained in this manual was developed at private expense and is subject to the applicable limited rights and restricted data rights as set forth in FAR 52.227-14, DFAR 252.227-7014, and DFAR 252.227-7015.

© 2017 National Instruments. All rights reserved.